# Izpisi osnovnih sredstev (kartice, register, inventura)

Zadnja sprememba 08/09/2023 11:14 am CEST

V programu lahko izpišemo kartico osnovnega sredstva, inventurno listo in register osnovnih sredstev.

V meniju **Knjigovodstvo > Osnovna sredstva** se postavimo na zavihek **Natisni** in **izberemo** želen izpis osnovnih sredstev:

- Kartica.
- Inventurna lista.
- Register.

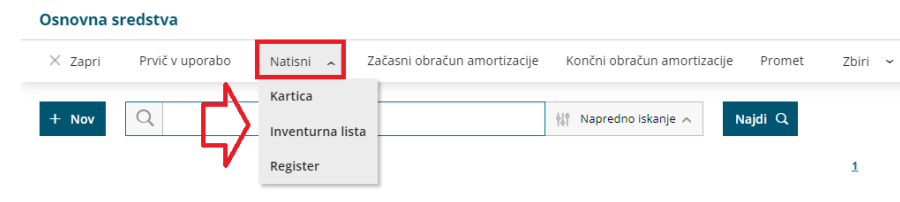

### **Kartica osnovnega sredstva**

1 Vnesemo **datum** do katerega želimo, da je upoštevan promet na osnovnem sredstvu.

2 Polje **Omejitev po amortizacijskih skupinah** označimo, če želimo pripraviti izpis kartice samo za določene amortizacijske skupine. Program prikaže na preglednici vse uporabljene amortizacijske skupine. Amortizacijske skupine katere želimo izpisati kartico označimo.

#### 3 Kliknemo **Natisni**.

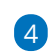

Program izpiše vse kartice osnovnih sredstev na izbrani dan.

- Če smo označili polje **Omejitev po amortizacijskih skupinah**, program natisne kartice osnovnih sredstev na vnesen datum samo za izbrane amortizacijske skupine.
- Če želimo tiskati kartico samo za **posamezno osnovno sredstvo**, na preglednici osnovnih sredstev izberemo osnovno sredstvo in kliknemo **Tiskanje kartice**.

#### $\%$  minimax

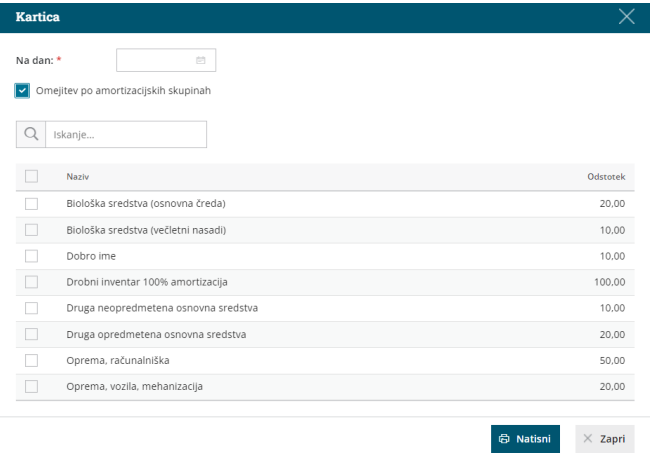

### **Inventurna lista**

1 V polje **Na dan** vpišemo datum, na katerega želimo pripraviti izpis inventurne liste.

#### 2

Polje **Nahajališča**:

- **Pustimo prazno**, če želimo pripraviti izpis za vsa nahajališča. Osnovan sredstva bodo na izpisu sortirana po nahajališčih.
- Če želimo pripraviti **izpis samo za eno nahajališče,** izberemo na spustnem seznamu želeno nahajališče.

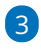

Polje **Tiskanje vrednosti** označimo, če želimo, da program natisne tudi vrednost osnovnih sredstev.

Na inventurni listi je izpisana nabavna vrednost, popravek vrednosti in sedanja vrednost osnovnega sredstva.

4 Polje **Omejitev po amortizacijskih skupinah** označimo, če želimo pripraviti inventurno listo samo za določene amortizacijske skupine. Program prikaže na preglednici vse uporabljene amortizacijske skupine. Amortizacijske skupine za katere želimo pripraviti inventurno listo označimo.

#### 5

S klikom na **Natisni,** program izpiše inventurno listo na izbrani dan.

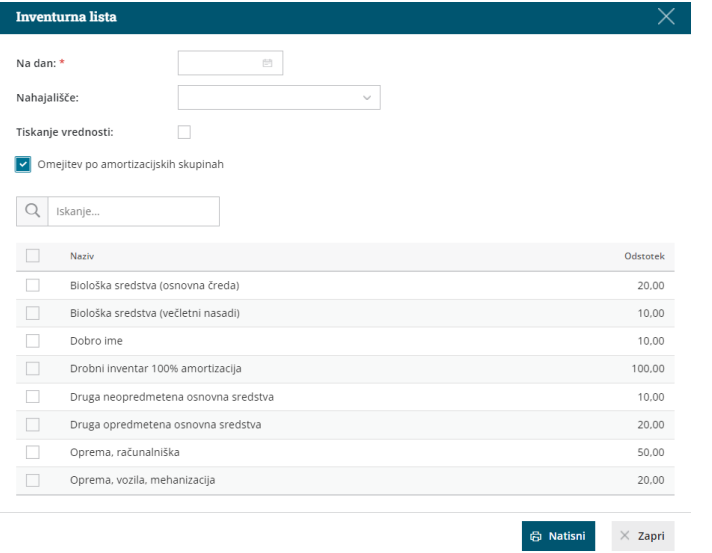

# **Register osnovnih sredstev**

1 Vnesemo **Datum** na katerega želimo pripraviti izpis registra osnovnih sredstev. Na izpisu bodo zajete vse spremembe vključno z izbranim datumom.

2

Izberemo katera osnovna sredstva naj so zajeta v izpisu:

- **V uporabi.**
- **Ni v uporabi.**
- **Trajno izločeno.**

3 Polje **Omejitev po amortizacijskih skupinah** označimo, če želimo pripraviti izpis registra osnovnih sredstev samo za določene amortizacijske skupine. Program prikaže na preglednici vse uporabljene amortizacijske skupine. Amortizacijske skupine za katere želimo izpisati register označimo.

4

S klikom **Natisni** program pripravi izpis registra osnovnih sredstev z vsemi podatki. Na zadnji strani izpisa so izpisani seštevki po kontih.

# $\%$  minimax

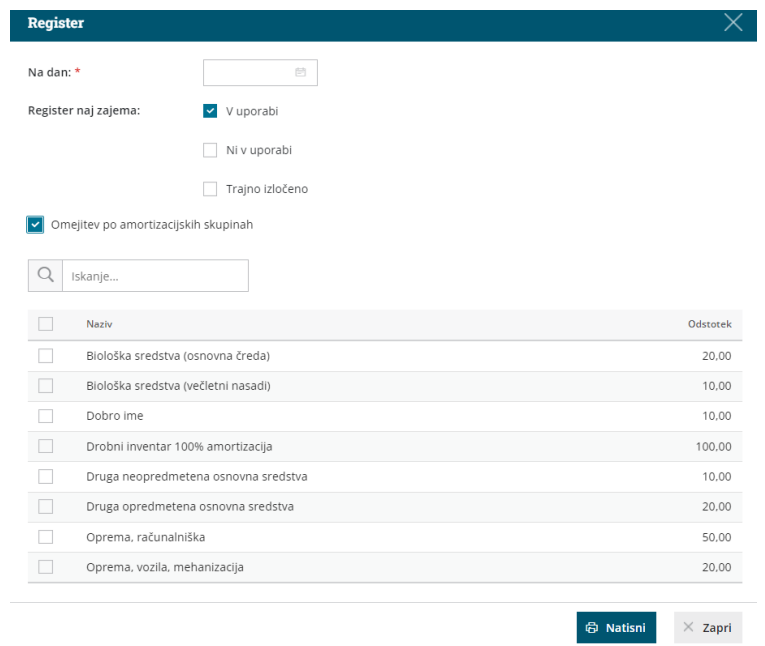